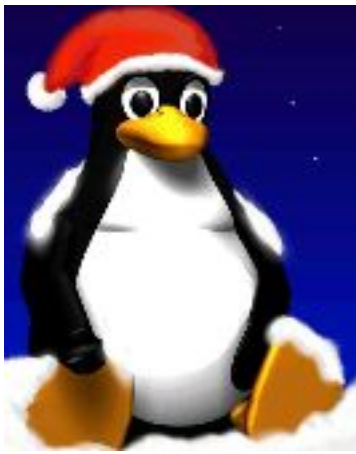

### **Introducción a Unix** Unidad 3

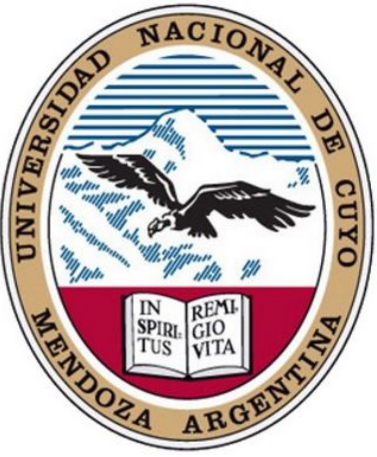

Daniel Millán Evelin Giaroli & Nora Moyano Facultad de Ciencias Aplicadas a la Industria Universidad Nacional de Cuyo 2017

Curso basado en uno propuesto por *William Knottenbelt*, UK, 2001

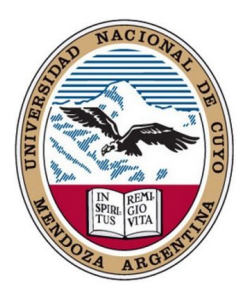

## Editor *vi/vim* y navegación en red

Los temas que se cubrirán son:

- 1. Introducción a *vi/vim*.
- 2. Mover y copiar texto en *vi/vim*.
- 3. Buscar y reemplazar texto en *vi/vim*.
- 4. Otros comandos útiles en *vi/vim*.
- 5. Guía rápida de comandos en *vi/vim*.
- 6. Otros editores Unix: "**emacs**".
- 7. Conexión a máquinas remotas.
- 8. Comandos útiles en rutas de red.
- 9. Transferencia de archivos a distancia.
- 10. Otras utilidades relacionadas con Internet.
- 11. Información de usuario y comunicación en red.
- 12. Control de impresora.

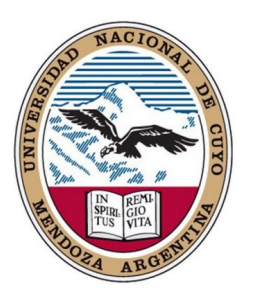

### **Objetivos**

- Esta Unidad presenta a uno de los editores más populares de UNIX: *vi* (otros son **emacs** y **nedit**).
- Para el editor *vi*, se abarca:
	- Introducción de texto básico y navegación.
	- Mover y copiar texto.
	- Buscar y reemplazar texto.
- Además se desarrollarán los principales pasos para navegación/trabajo en red (servidor/cluster).
- Para ello se incursionará en el proceso de:
	- Conexión a equipos remotos.
	- Transferencia de archivos a distancia.
	- Impresión desde línea de comandos.

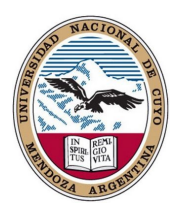

- **vi**: pronunciado "*vee-eye*", abreviatura de "*visual"*, o tal vez "*vile*"
- Es un editor de texto basado en el editor de líneas de texto por comandos **ex (EXtended**, 1976**)** basado a su vez en el arcaico **ed (**Thompson**,** 1971**)**.
- Los principiantes de Unix suelen encontrar **vi** incómodo de usar, no obstante existen razones de que sea mundialmente empleado:
	- *S*e encuentra en "casi" todo SO tipo Unix, de forma que conocer rudimentos de *vi* es una salvaguarda ante operaciones de emergencia en diversos SOs.
	- Emplea las teclas alfanuméricas para ejecutar órdenes, por lo que se puede utilizar en casi cualquier terminal o estación de trabajo sin tener que preocuparse acerca de las asignaciones de teclado inusuales (**ñ,ç,`,€,...**).
	- Debido a que utiliza muy pocos recursos suele ser empleado frecuentemente por administradores de sistemas, así como por usuarios que se conectan de forma remota o en tareas simples de edición de archivos de texto.
	- **\$vi** *nombrearchivo* ⏎ (abre o crea el archivo *nombrearchivo*)

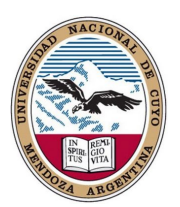

- Existe una versión "mejorada" llamada **vim (VI** i**M**proved, 1991**)**
	- Corrector ortográfico integrado
	- Autocompletado de texto
	- Ventanas múltiples, que dividen el área de edición horizontal o verticalmente
	- Resaltado de sintaxis dependiente del lenguaje de programación (awk,bash,C,...)
	- Órdenes deshacer y rehacer
	- Completado de órdenes, palabras y nombres de ficheros
	- Compresión y descompresión de ficheros, que posibilita editar archivos comprimidos
	- Reconocimiento de formatos de fichero y conversión entre los mismos
	- Historial de órdenes ejecutadas
	- Guardado de la configuración entre sesiones
	- Altamente configurable y personalizable
	- Casi 100% compatible con **vi**, pero sin muchos de sus defectos
	- $-$  etc  $-$

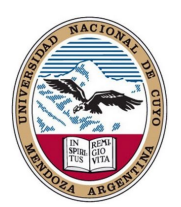

- La principal característica que hace único **vi** como editor es su operación basada en modos.
- **vi** tiene dos modos:
	- modo de órdenes: los caracteres que se escriben realizan acciones. Por ejemplo, mover el cursor, cortar o copiar texto, etc.
	- modo de entrada: los caracteres que se escriben se insertan o sobrescriben texto existente.
- Cuando se inicia **vi**, este se encuentra en modo de órdenes.
- Para poner vi en el modo de entrada, pulse *i* (*insert*). Ahora puede escribir texto en la posición del cursor; puede corregir errores con la tecla de retroceso a medida que teclee.
- Otra forma de insertar texto, especialmente útil cuando se está al final de una línea es presionar *a* (*append*).
- Para volver al modo de órdeners, presione la tecla *ESC* (*escape*).

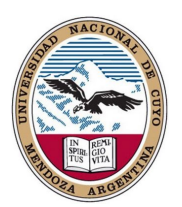

- En modo de órdenes, es posible mover el cursor por el documento: *h* (izquierda), *j* (abajo), *k* (arriba) y *l* (derecha)*.* Si se tiene **"suerte"**, las flechas también suelen funcionar.
- Otras teclas útiles:
	- **^** principio de línea, y **\$** final de línea.
	- **w** principio de la siguiente palabra, **b** comienzo de la palabra anterior.
	- Para ir a la *i*-ésima línea del documento pulse **i** y luego **G** (**5G** le lleva a la línea 5).
	- Para ir al final del documento teclee **G**.
	- Para ir a la siguiente página pulse **^F**, y para volver una página pulse **^B**.
	- Para eliminar texto: mueva el cursor sobre el primer carácter del grupo que desea eliminar y pulse **x** para borrar el carácter actual, **dw** para borrar hasta la palabra siguiente, **d4w** para borrar las próximos 4 palabras, **dd** para borrar la línea, **4dd** elimina 4 líneas incluida la línea donde está el cursor, **d\$** para borrar hasta el final de la línea o incluso **dG** para borrar hasta el final del documento.
	- Para deshacer el último cambio presione **u**.
	- Para unir dos líneas juntas pulse **J** (no pulse la tecla de retroceso en el comienzo de la segunda línea!)  $7\frac{1}{2}$

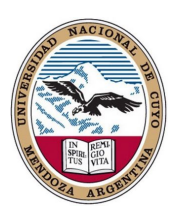

## 2. Mover y copiar texto en *vi/vim*

- **vi** utiliza *buffers* (espacio de memoria) para almacenar el texto que se elimina.
- Hay nueve *buffers* numerados (1-9), así como uno para el comando deshacer.
- Por lo general, *buffer* 1 contiene el texto recientemente eliminado, *buffer* 2 el anterior, etc.
- Para cortar y pegar en **vi**, elimine el texto (p. ej., usando **5dd** borra 5 líneas). A continuación, en la línea que desea pegar el texto pulse **p**.
- Si elimina algo de más, antes de pegar, puede recuperar el texto borrado pegando el contenido de los *buffers*. Puede hacerlo escribiendo **"1p**, **"2p**, etc.
- Para copiar y pegar, "*yank*" el texto (p. ej., usando **5yy** para copiar 5 líneas). A continuación, en la que línea que desea que aparezca el texto pulse **p**.

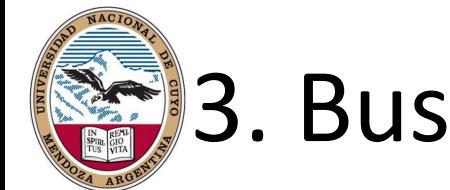

### 3. Buscar y reemplazar texto en *vi/vim*

- En el modo de órdenes, puede buscar un texto especificando expresiones regulares.
- Para buscar hacia delante, escriba / y luego el texto y  $\leftarrow$ .
- Para buscar hacia atrás, pulsar ? y luego el texto y  $\triangleleft$ .
- Para encontrar el siguiente texto que coincida con la expresión teclee **n**.
- Para buscar y reemplazar todas las apariciones de "*patrón1"* con "*patrón2"*, escriba:

**%s/pattern1/patrón2/g**  $\triangleleft$  (g puede no ser necesaria en un único archivo)

- Para ser preguntado en cada reemplazo, utilizar **c** en lugar de **g**.
- En lugar de **%** también se puede dar un rango de líneas p. ej.: 5,15**s** ➔ realiza el reemplazo desde la línea 5 a la 15.

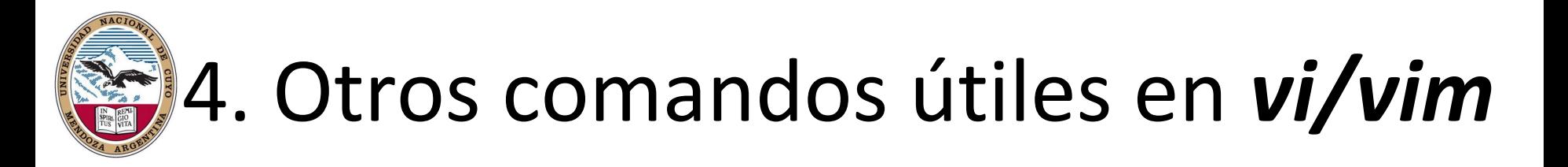

- Los programadores pueden gustar de la orden **:set number**⏎ que muestra los números de línea (**:set nonumber**⏎ quita los número de línea).
- Para guardar un archivo, escriba :**w** $\triangle$
- **Para guardar y salir, escriba :wq** $\phi$  o pulse **ZZ** $\phi$
- **Para forzar la salida sin guardar, tipee :q!** $\circ$
- Para empezar a editar otro archivo, tipee **:***nombre del archivo*.
- Para ejecutar comandos de *shell* dentro de **vi**, y luego volver a **vi**, tipee **:!***shellcommand*⏎
- Por ejemplo el carácter **%** indica el nombre del archivo que está editando, así **:!echo %**⏎ imprime el nombre del archivo actual en la terminal.
- **.** Repite la última orden.

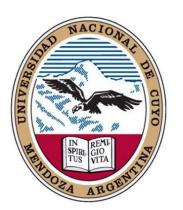

## 5. Guía rápida en *vi/vim*

#### **Inserting and typing text:**

- **i** insert text (and enter input mode)
- **\$a** append text (to end of line)
- **ESC** re-enter command mode
- **J** join lines

#### **Cursor movement:**

- **h** left
- **j** down
- **k** up
- **l** right
- **^** beginning of line
- **\$** end of line
- 1**G** top of document
- **G** end of document
- *n***G** go to line *n*
- **^F** page forward
- **^B** page backward
- **w** word forwards
- **b** word backwards
- **r** replace a character below cursor

#### **Deleting and moving text:**

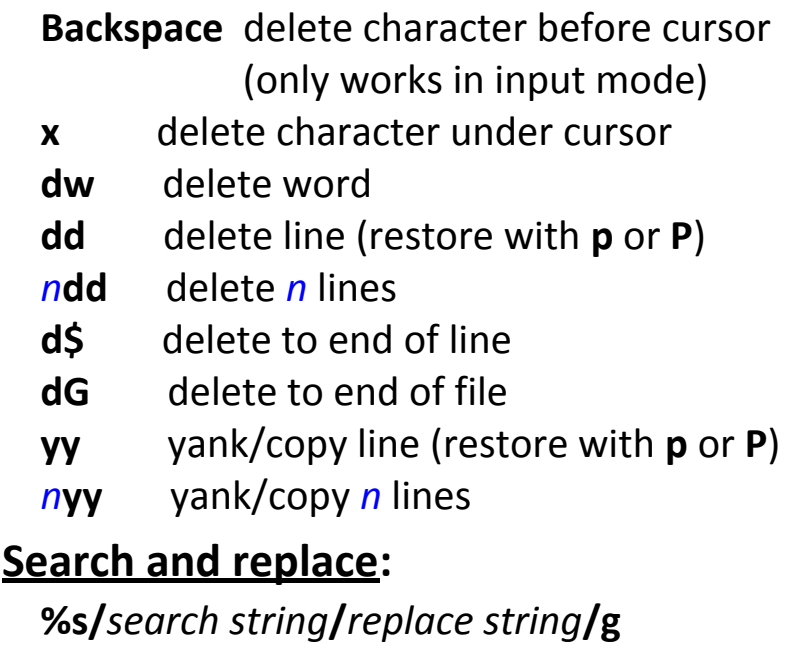

#### **Miscellaneous:**

- **u** undo
- **:w** save file
- **:wq** save file and quit
- **:q!** quit without saving
- **n** move to next word/file 11

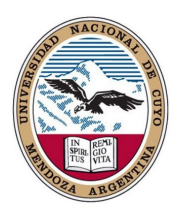

## 6. Otros editores Unix: "**emacs**"

- **emacs** es un editor de texto con una gran cantidad de funciones, muy popular entre programadores y usuarios técnicos (Unix, Win, Mac).
- **emacs: E**ditor **MAC**ro**S** para el TECO (60's) desarrollado por Richard Stallman en el MIT desde 1975, GNU Emacs 1984 (es el más popular) y finalmente aparece **Xemacs** en 1991.
- No es una utilidad estándar de UNIX, pero está disponible en la FSF (*Free Software Foundation*, creada por R. Stallman en 1985 – GNU).
- Un fanático de **emacs** le dirá que proporciona utilidades avanzadas que van más allá de la simple inserción y eliminación de texto. Por ejemplo puede ver dos o más archivos al mismo tiempo, compilar y depurar programas en casi cualquier lenguaje de programación, editar documentos, ejecutar comandos de *shell*, leer páginas del manual, acceder al correo electrónico e incluso navegar por la web, etc...
- Utiliza muchos más recursos que **vi** y sus comandos son rocambolescos.
- **emacs** según los fanáticos de **vi** significa **E**scape-**M**eta-**A**lt-**C**ontrol-**S**hift.
- En la práctica, la mayoría de los usuarios tienden a utilizar ambos editores *humm*. 12

# 7. Conexión a máquinas remotas

- **telnet** (*Telecommunication Network*) es un protocolo/programa de red de los 60s inseguro para conectarse por terminal a máquinas remotas.
	- Todos los datos (incluyendo su nombre de usuario y contraseña) se transmiten por la red en texto plano (sin cifrar).
	- Por esta razón, el acceso **telnet** está desactivado en la mayoría de los sistemas y su uso se debe evitar. El puerto de acceso suele ser el 80.

```
$telnet www.uncu.edu.ar 80⏎
```
- **rlogin** (*Remote Login*) es un programa/protocolo para conectarse a máquinas remotas de forma insegura.
- **rsh** (*Remote SHell*) es una aplicación que se basa en el protocolo de **rlogin**, mediante el demonio *rloginid* puede lanzar una *shell* y ejecutar órdenes en máquinas remotas.
- **telnet, rlogin, rsh trasmiten información sin cifrar** ➔ **SSH**

# 7. Conexión a máquinas remotas

- **SSH** (*Secure SHell*, intérprete de órdenes seguro) es un protocolo/programa cuya primer versión se remonta a 1995 que permite acceder por terminal de forma segura a máquinas remotas.
- Permite manejar por completo la computadora mediante un intérprete de órdenes.
- Puede redirigir el tráfico de las X (Sistema de Ventanas X) para poder ejecutar programas en un entorno gráfico siempre que se tenga ejecutando un Servidor X (en sistemas Unix y Windows).
- Además de la conexión a otros dispositivos, **SSH** nos permite copiar datos de forma segura (tanto archivos sueltos como simular sesiones **FTP** cifradas), gestionar claves **RSA** para no escribir claves al conectar a los dispositivos y pasar los datos de cualquier otra aplicación por un canal seguro *tunelizado* mediante **SSH**.

\$**ssh** user@server:~/⏎

# 8. Comandos útiles en rutas de red

• **ping** es una utilidad de diagnóstico para comprobar el estado velocidad y calidad de una red determinada mediante el envío de paquetes ICMP (*Internet Control Message Protocol*) entre el *host* local y máquinas remotas.

\$**ping** www.fcai.uncuyo.edu.ar⏎

- mide el tiempo de respuesta entre la máquina actual y el servidor web de la FCAI/UNCuyo.
- **ping** también es útil para verificar si una máquina sigue "viva".
- **traceroute** muestra la ruta completa que se recorre hasta llegar a una máquina remota, incluyendo el retraso por cada máquina a lo largo de la ruta. Esto es particularmente útil en la búsqueda de problemas de la red.

```
$traceroute www.fcai.uncuyo.edu.ar@]
```
# 9. Transferencia de archivos en red

- **ftp** (*File Transfer Protocol*) es una forma insegura de transferir archivos entre ordenadores.
	- Cuando se conecta a una máquina a través de **FTP**, se le pedirá su nombre de usuario y contraseña. Puede ingresar su usario o "f*tp*" o "*anonymous*".
	- Una vez conectado a través de **FTP**, puede listar los archivos (dir), recibir archivos (*get*, *mget*) y enviar archivos (*put*, *mput*). *help* le mostrará una lista de los comandos disponibles. Particularmente útiles son los comandos *binary* (archivos de transferencia preservando los 8 bits) y *promt n* (no pide confirmar cada archivo en múltiples transferencias de archivos).
	- Escriba *quit* para salir de **ftp** y volver al intérprete de comandos.
- **scp** (*Secure CoPy*) es una manera segura de transferir archivos entre ordenadores. Funciona igual que el comando **cp** de Unix excepto que los argumentos pueden especificar un usuario y la dirección de la máquina, así como los archivos/directorios.

put  $\Rightarrow$  \$scp archlocal user@maquinaremota:archremoto신 get<br />  $\texttt{sep}$  user@maquinaremota:archremoto .<br />  $\texttt{PS}$ 

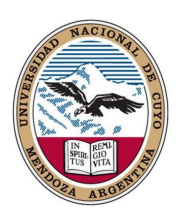

## 10. Otras utilidades en Internet

- **wget** es una aplicación que permite descargar archivos mediante una *shell* desde servidores web (protocolos HTTP, HTTPS, FTP).
	- **wget** no es interactivo, lo que significa que puede funcionar en segundo plano (a diferencia de la mayoría de los navegadores web).
	- Las descargas realizadas mediante **wget** se almacenan como texto HTML puro (se puede ver usando un navegador web).
- **netstat** (*Network Statistics*) muestra el protocolo en uso, las tablas de ruteo, las estadísticas de las interfaces y el estado de la conexión.
- **ifconfig** (*InterFace CONFIGuration*) permite configurar o desplegar numerosos parámetros de las interfaces de red (*eth*0, *eth*1, etc), como la dirección **IP** (dinámica o estática), o la máscara de red.
- **w3m** es un potente navegador web basado en texto así como un paginador. Permite ser cargado desde *emacs.*
- **netscape**, **lynx** son navegadores web arcaicos y casi en desuso…
- Nota: **w3m**, **wget, netscape**, **lynx** no son utilidades estándar de Unix.

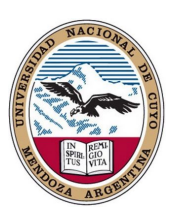

## 11. Información de usuario y comunicación en red

- **finger**, **who** muestran la lista de los usuarios conectados a una máquina, el terminal que están utilizando, y la fecha en que se conectaron.
- **write** utilizado por los usuarios en una misma máquina que quieren hablar entre sí. Se debe especificar el usuario y (opcionalmente) la terminal en la que están

```
$write alumnos ttys001⏎
```

```
hola usuario alumnos\mathcal P
```
- $-$  Las líneas se transmiten únicamente cuando se presiona  $\mathcal{L}$ .
- Para volver a la línea de comandos, pulse Ctrl-d.
- **talk** es un cliente de chat interactivo más sofisticado que se puede utilizar entre máquinas remotas.

\$**talk** alumnos@maquinaremota⏎

– En la actualidad es muy poco probable que funcione este *chat* debido a los protocolos de seguridad existentes (**ytalk** es otra posibilidad). <sup>18</sup>

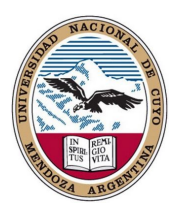

### 12. Control de Impresora

• **lpr** añade un documento a una cola de impresión, por lo que el documento se imprime cuando la impresora está disponible. Mira */etc/printcap* para averiguar qué impresoras están disponibles.

\$**lpr** –P *printqueue archivo*⏎

• **lpq** comprueba el estado de la cola de impresión especificada. Cada trabajo tendrá un número de trabajo asociado.

\$**lpq** –P *printqueue*⏎

- **lprm** elimina la tarea desde la cola de impresión especificada. \$**lprm** –P *printqueue jobnumber*⏎
- Nota: tenga en cuenta que **lpr**, **lpq** y **lprm** son utilidades de gestión de impresión al estilo **BSD**. Si está utilizando un estricto **SYSV**, puede que tenga que utilizar los comandos **SYSV** equivalentes: **lp**, **lpstat** y **cancel**.